## Performans Süreç Tanımları

Performans Süreç Tanımları ile ilgili ayrıntılı bilgiye bu dokümandan ulaşılır.

Performans süreç tanımları isteğe bağlı bir işleyiş olmakla birlikte oluşturulmasının amacı belirtilen tarih aralıklarına göre performans kriteri atama, performans değerlendiricisi atama, değerlendirme ve onaylama fonksiyonlarının gerçekleştirilebilmesidir. Süreç tanımları, bu fonksiyonların performans dönemi içerisinde belirli bir tarih arasında konumlandırmak ve geçerlilik süresi vererek hatırlatma mailleri göndermek isteyen kullanıcılar için oluşturulmalıdır.

Süreç tanımı oluşturmak için ilk olarak performans dönemi üzerinde Sağ Tık/Bağlı Kayıtlar/Süreç Tanımları ekranına gidilmelidir.

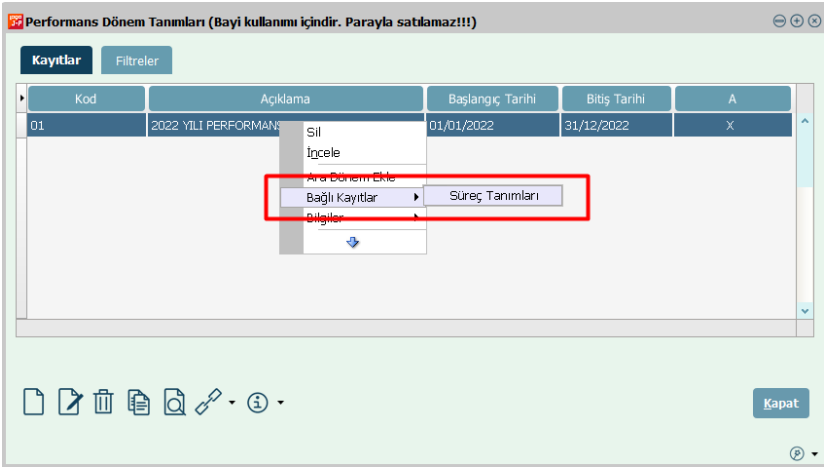

Açılan ekranda sol altta bulunan ekle butonu veya sağ tık ekle fonksiyonu ile süreç satırı oluşturulur.

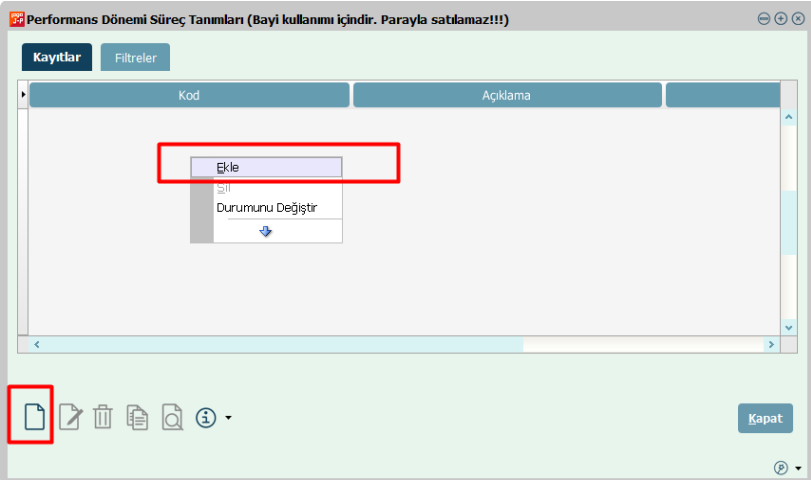

Süreç tanımı veri girişi ekranında Kod, Açıklama istenildiği şekilde girilebilmektedir. Süreçler sekmesinde Kriter Atama, Değerlendirici Atama, Değerlendirme ve Onay süreçlerinin tarihlerini belirterek hatırlatma mailleri de gönderilebilmektedir.

Örneğin performans değerlendirici ataması için hatırlatma maili geçerlilik süresi 2 gün olsun. Değerlendirici atama işlemi için mail şablonu sistemde tanımlıdır. Şablon oluşturulmasına gerek yoktur. Süreç tanımı içerisinde belirtilen e-mail adresine gönderim sağlayacaktır.

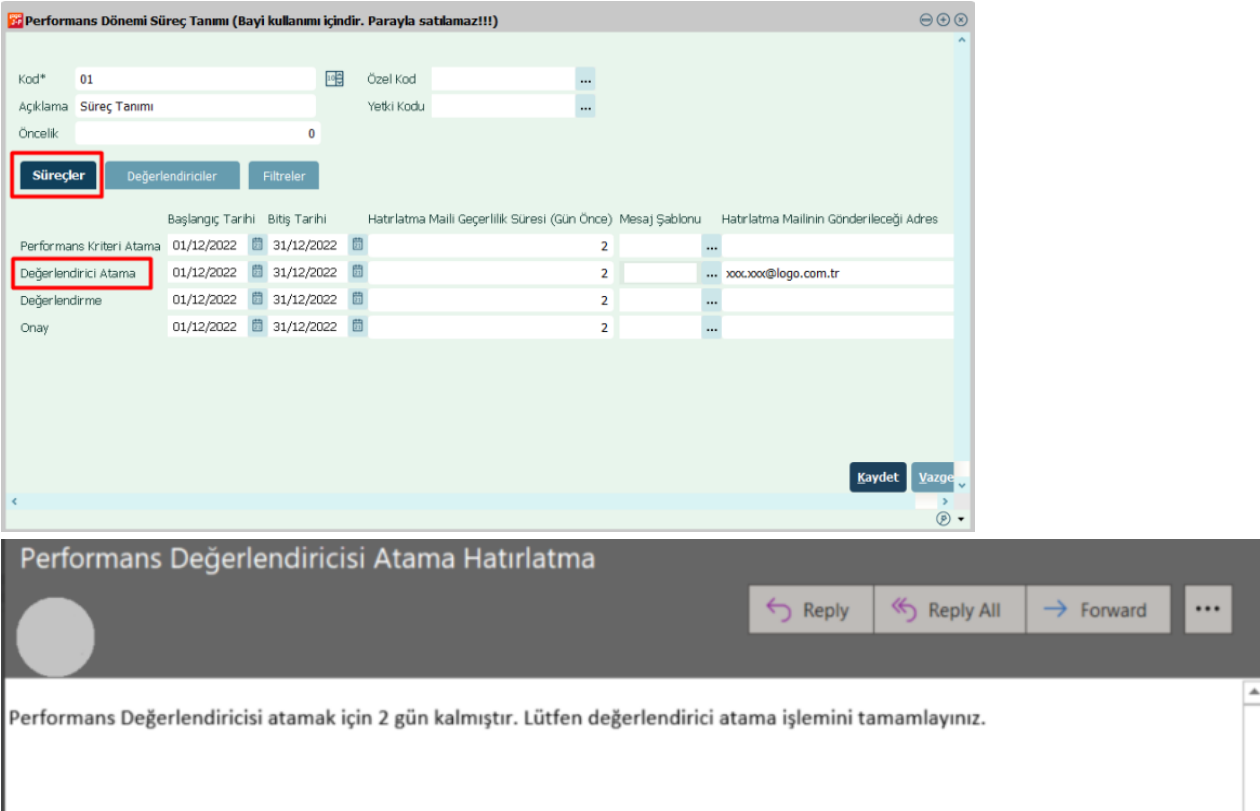

Performans Kriteri Atama, Değerlendirme ve Onay işlemi için mesaj şablonu oluşturulmalıdır. Hatırlatma maili değerlendirici içerisinde kayıtlı olan mail adresine gidecektir.

Atama tarihleri belirlendiğinde ilgili tarih içerisinde süreç tanımına yeni bir değerlendirici eklenebilir veya çıkarılabilir. Tarih dışında kalan bir zaman diliminde uyarı vermektedir.

Süreç tanımı üzerinden performans değerlendiricilerini atamak için değerlendiriciler sekmesinde değerlendirici tipleri, seviye, grup ve ağırlıkları girilmelidir. Gruplandırma mantığı yoksa girilmesi zorunlu değildir.

Süreç tanımında değerlendirici ataması için ekle ve güncelle işlemleri uygulanmaktadır. Atanan değerlendiriciler, Personel Kartı/Çalışma Bilgileri/Performans Değerlendiricileri ekranında listelenmektedir.

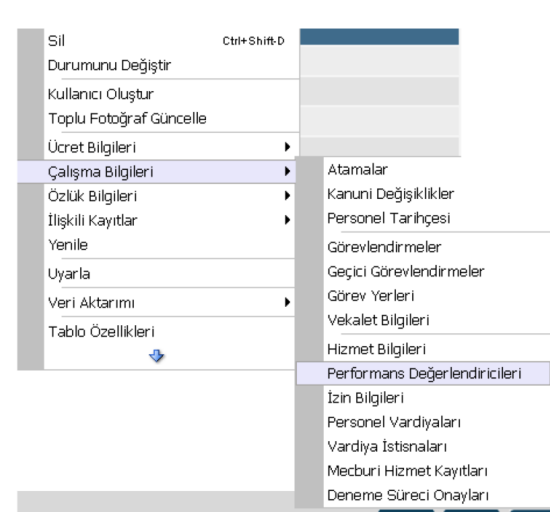

Değerlendiriciler ekranında sağ tık ekle fonksiyonu ile değerlendirici satırı oluşturulur. Değerlendirici tipi olarak Çalışan, Dış Müşteri, Üst Yönetici, İdari Yönetici, Ekibi, Kendisi seçilebilir. İstenilen ağırlık ve seviye ile çoklanabilmektedir. Sol altta bulunan fonksiyon ile ek olarak mı eklensin yoksa güncellensin mi seçeneği ile ekleme seçeneği değiştirilebilir.

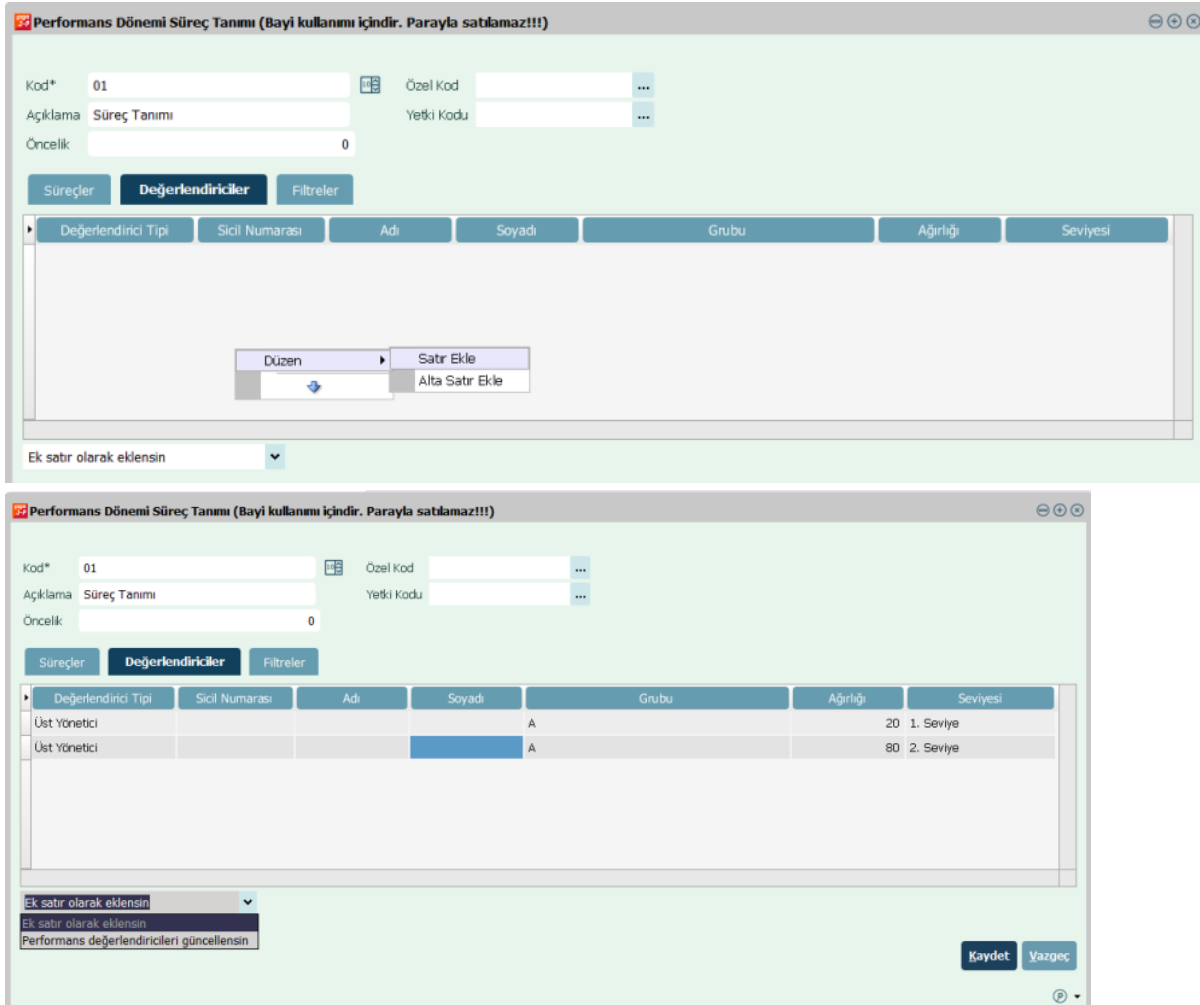

Süreci kaydet dedikten sonra otomatik olarak personel kartında değerlendiriciler organizasyon şemasına göre atanmış olacaktır.

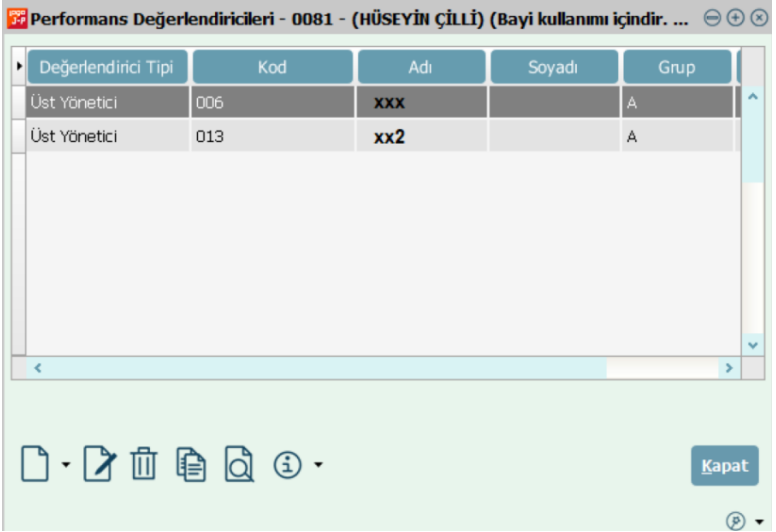

Performans kaydına hedef-yetkinlik-görev sorumluluk satırları öndeğer ile performans değerlendiricilerine göre atandığında süreç tanımında belirtilen değerlendirici ağırlıklarına göre gelmektedir.

Süreç tanımı filtreler sekmesinde ilgili süreç tanımının hangi kurumu, sicil veya sicilleri, pozisyonu, bölümü vb. nitelendirdiği belirtilebilir.

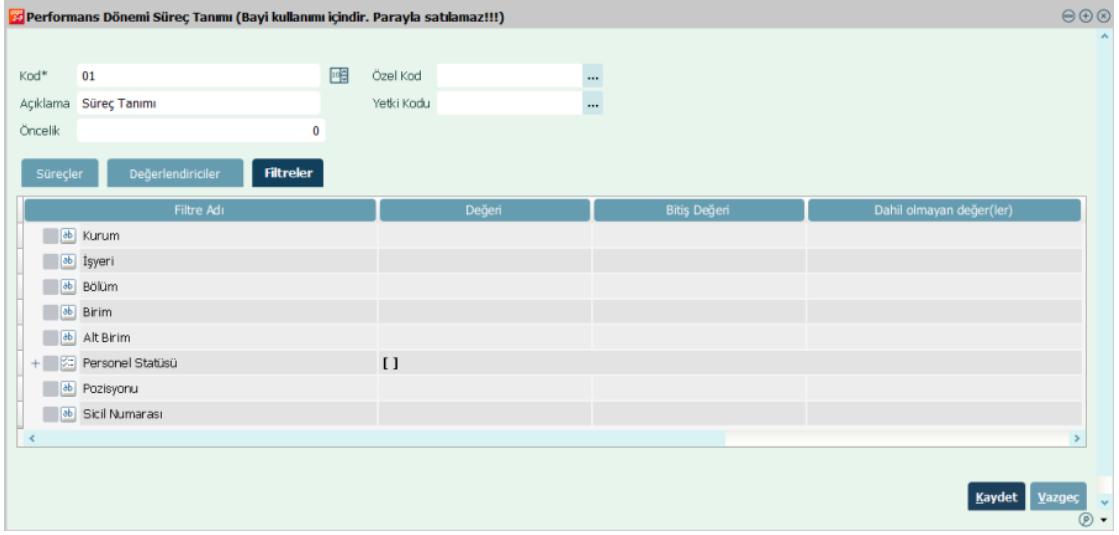

Not: Süreç tanımı ile değerlendirici atama işlemini yapabilmek için personelin performans kayıtlarının oluşturulmuş olması gerekmektedir. Performans kaydı sonradan oluşturulmuş personel için süreç tanımı açılıp tekrar kaydet işlemi ile tetiklenmelidir.